### **Information**

These notes were originally written in the year 2000 as part of a set of LPI Exam 101 training materials. The LPI training course at Bromley College was subsequently discontinued and some of the sections of the notes modified and incorporated into our one-day System Administration Courses. The remainder of the notes have now been made publicly available on the linuxtraining.org.uk website.

If you are a beginner please do not be put off of training courses by these notes, as they are rather technical. On the other hand if you are a more experienced Linux user we hope you find the coverage of this topic refreshingly clear.

For full details of our current Linux training please visit the site: http://ce.bromley.ac.uk/linux

If you have reached this page from a search engine and wish to see the full contents list for the published notes please visit the site: http://www.linuxtraining.org.uk

We hope you find these notes useful, but please remember that they apply to the 2.2 kernel. I will update them when I have the time.

Clive Gould - 21<sup>st</sup> December 2004

#### **Objective 4**

*Set and View Disk Quota: Setup disk quota for a filesystem, edit user quota, check user quota, generate reports for user quota. Includes quota, edquota, repquota, quotaon commands.*

#### Disk Quotas

Quotas are useful as they allow a system administrator to limit the maximum amount of disc space a user's (or group's) home directory can take up. This prevents home directories from becoming too large, which is particularly useful in these days of Internet downloads.

Quotas are set, by root, on a per partition basis, and can be set for both for individual users and/or groups. Before a file is written to a partition, where quotas have been set, the creator's group's quota is checked first. If a quota for that group exists, the size of the file is counted towards that group's quota. If no quota exists for the group, the owner's user quota is checked before the file is written.

You can set soft (advisory) and hard (absolute) limits for disk quotas and establish a grace period, after which the soft limit is enforced.

#### Configuring the System for Quotas

An example illustrating the process of configuring both user and group quotas on a /home partition (sda6) is provided on the following pages.

Assuming quotas have been enabled in your kernel and your system initialisation script, **/etc/rc.d/rc.sysinit**, has been set up to check quotas and turn them on a boot, which is often done by default, the next step is to edit your **/etc/fstab** file to enable quotas as illustrated overleaf.

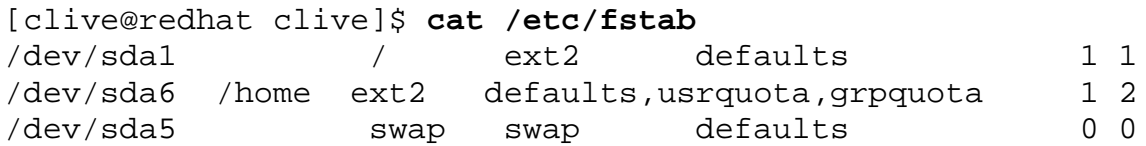

In the above example both user and group quotas have been enabled on sda6, by editing the options field. If you only require user quotas you can miss out the grpquota option or vice versa.

The files which the operating system will expect to contain the settings for user and group quotas respectively are called **quota.user** and **quota.group**. You will need to create an empty file quota.user if you want user quotas and an empty file called quota.group if you want group quotas. These files must be located in the root of the partition in which you wish to enable quotas. The process of creating these files is illustrated below:

```
[clive@redhat clive]$ su - root
Password: 
[root@redhat /root]# cd /home
[root@redhat /home]# touch quota.user
[root@redhat /home]# touch quota.group
[root@redhat /home]# chmod 600 quota.user
[root@redhat /home]# chmod 600 quota.group
[root@redhat /home]# ls -la quota*
-rw------- 1 root root 0 Aug 11 09:10 quota.group
-rw------- 1 root root 0 Aug 11 09:10 quota.user
```
The touch command is used to create the empty files and the chmod command used to make them read/write only by the root.

It is now necessary to reboot your system for the changes to take effect. On boot, assuming rc.sysinit tries to turn quotas on, you may see something similar to the following error messages:

```
Aug 11 09:26:51 redhat rc.sysinit: Mounting local filesystems
succeeded 
Aug 11 09:26:51 redhat quotaon: quotaon: using /
home/quota.group on /dev/sda6: Invalid argument 
Aug 11 09:26:51 redhat quotaon: quotaon: using /
home/quota.user on /dev/sda6: Invalid argument 
Aug 11 09:26:51 redhat rc.sysinit: Turning on user and group
quotas for local filesystems failed
```
This is to be expected at this stage as you have not yet populated the files quota.user and quota.group. Once you have entered the required data into these files you will be able to check quotas and turn them on, or off, manually using the **quotaon** and **quotaoff** commands.

### Scan a Filesystem for Disk Usages - quotacheck

The command **quotacheck** scans a filesystem and produces information on directory and file usage, for both users and groups. The update is output to the quota file for the corresponding filesystem i.e quota.user or quota.group.

You should run quotacheck each time the system boots, either automatically or manually and also at regular intervals, say once a week. The command should only be run by the root.

The syntax for quotacheck is shown below:

#### **quotacheck option(s) filesystem**

Common quotacheck options are:

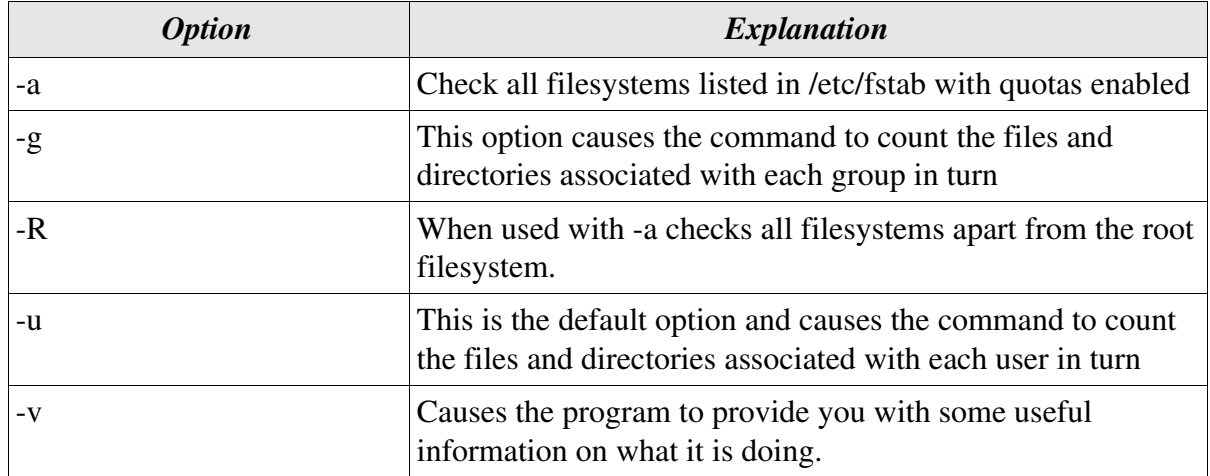

An example of the use of quotacheck is illustrated below:

```
[root@redhat /root]# quotacheck -ugv /dev/sda6
Scanning /dev/sda6 [/home] done
Checked 1685 directories and 11944 files
Using quotafile /home/quota.user
Using quotafile /home/quota.group
```
In the above example quotacheck has produced information on file and directory usage for both users and groups.

```
Edit User Quotas - edquota
```
Quotas are assigned using the **edquota** command which invokes the quota editor.

The syntax for edquota is shown below:

```
edquota option(s) argument(s)
```
One or more users or groups may be specified on the command line. For each user or group a temporary file is created with an ASCII representation of the current disk quotas for that user or group and an editor is then invoked on the file. The quotas may then be modified, new quotas added, etc. Upon leaving the editor, edquota reads the temporary file and modifies the binary quota files (quota.user or quota.group) to reflect the changes made.

Common edquota options are:

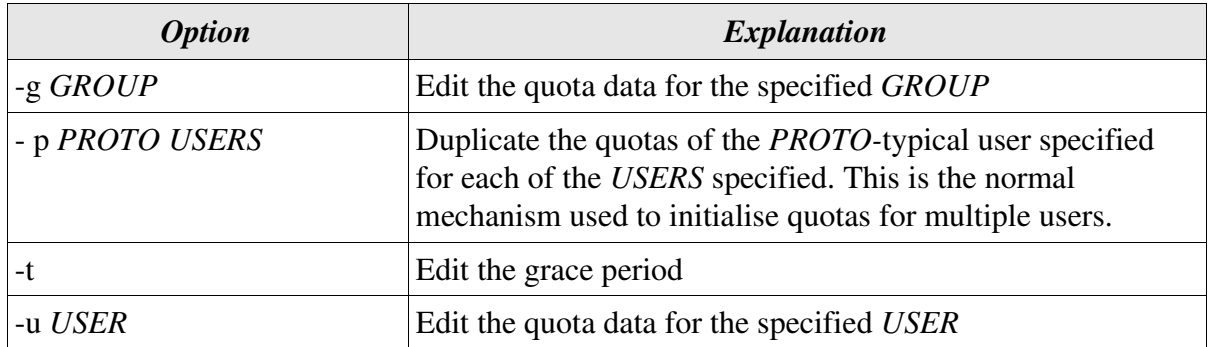

When using edquota you need to be familiar with basic **vi** usage. When you start vi you are in command mode. You can move the cursor using the arrow keys, but before you can add or change text in a file you have to type a command to tell vi what to do. Some basic editor commands are explained below:

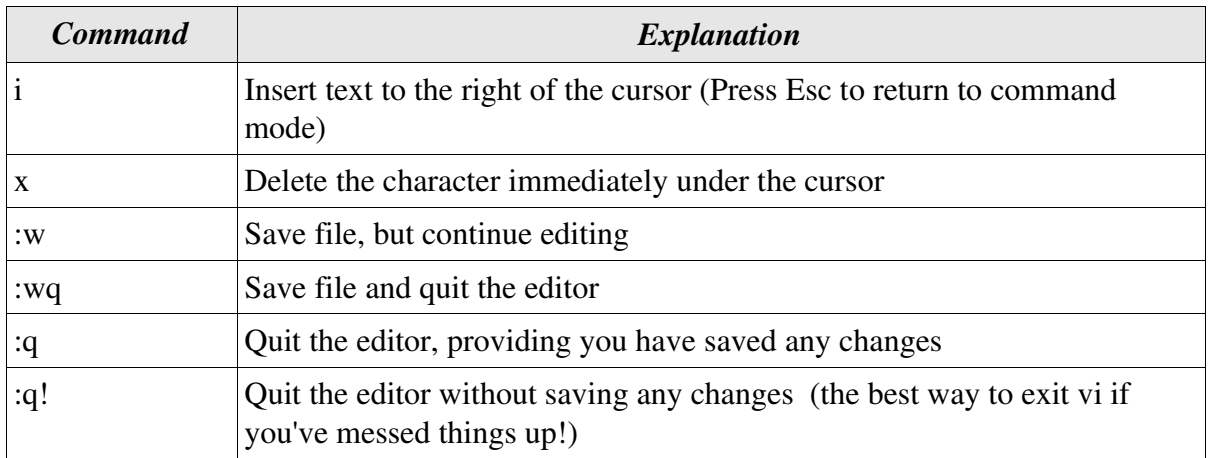

Some terms you also need to understand before using edquota are explained in the table below:

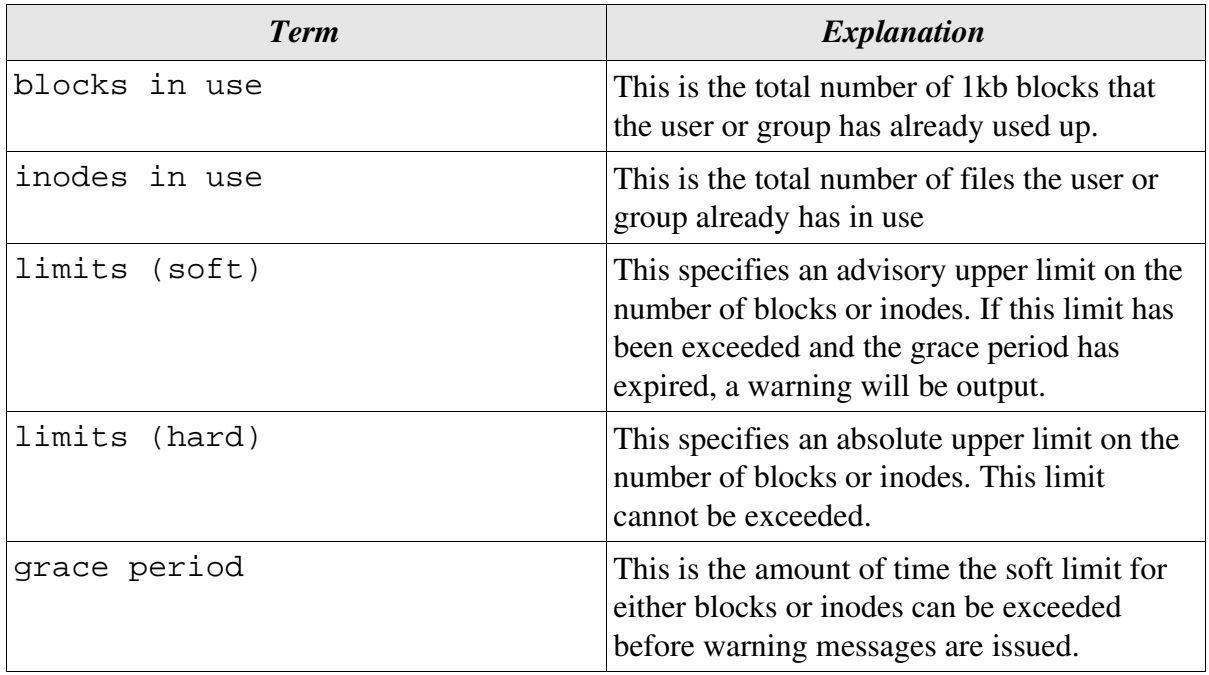

Examples showing the use of edquota are illustrated below:

[root@redhat /root]# **edquota -u clive** Quotas for user clive: /dev/sda6: blocks in use: 16323, limits (soft = 17000, hard = 20000) inodes in use:  $1580$ , limits (soft = 1600, hard = 1700) ~ ~ "/tmp/EdP.aNlwuma" 3 lines, 134 characters

In the above example the fields, **blocks in use** and **inodes in use**, are populated as quotacheck has previously been run. If quotacheck had not been run these fields would contain 0.

[root@redhat /root]# **edquota -t** Time units may be: days, hours, minutes, or seconds Grace period before enforcing soft limits for users: /dev/sda6: block grace period: 7 days, file grace period: 7 days  $\sim$ ~ "/tmp/EdP.avQn16J" 3 lines, 170 characters

In the above example the grace period is displayed. By default the grace period is 0 days. Time units of seconds, minutes, hours and days are understood. When the grace period has expired any attempts to use more disk space will result in a warning message being sent to the terminal.

#### Turn File System Quotas On and Off - quotaon, quotaoff

The command quotaon tells the system to enable disk quotas on one or more filesystems. This normally happens automatically at boot.

The quotaoff command tells the system to turn off quotas on the filesystems specified.

The syntax for quotaon and quotaoff is shown below:

```
quotaon option(s) filesystem(s)
```

```
quotaoff option(s) filesystem(s)
```
Common quotaon and quotaoff options are:

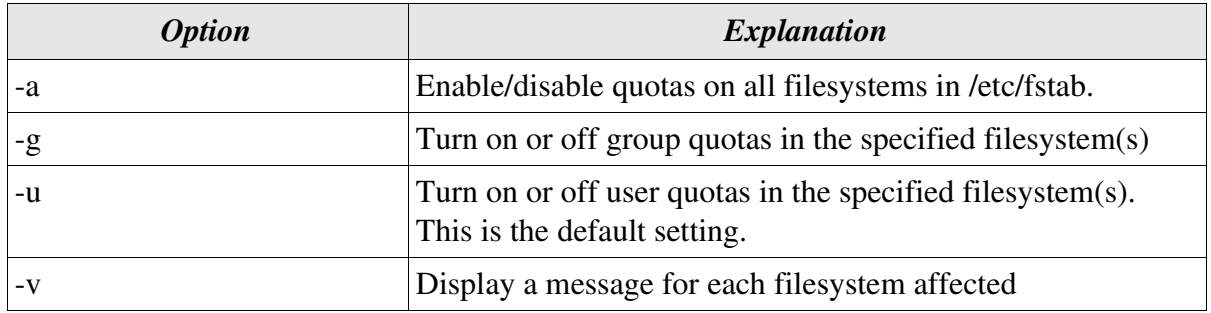

Examples of using quotaon and quotaoff are illustrated below:

```
[root@redhat /root]# quotaon -a
quotaon: using /home/quota.group on /dev/sda6: Device or
resource busy
quotaon: using /home/quota.user on /dev/sda6: Device or
resource busy
[root@redhat /root]# quotaoff -a
[root@redhat /root]# quotaon -a
```
In the above example you can see that if quotas are already on, they have to be turned off, before they can be turned on again and any new settings take effect.

#### Display Disk Usage and Limits - quota

Provided quotas are turned on, the command quota displays disk usage and limits for individual users or groups. By default only the user quotas are printed. A user can examine their own quotas, but only the root can examine the quotas of other users.

The syntax for quota is shown below:

#### **quota option(s) argument**

Common quota options are:

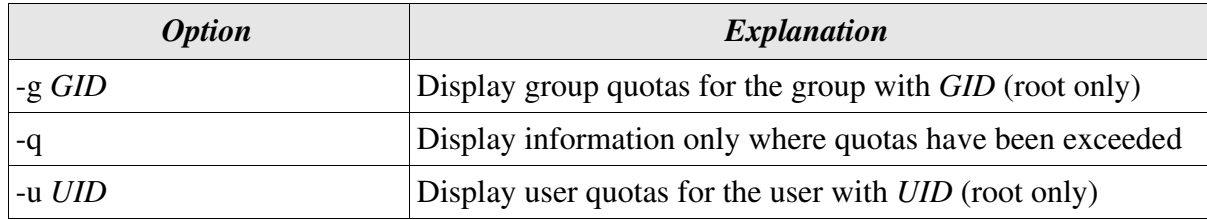

An example of using the quota command is illustrated below:

```
[clive@redhat clive]$ quota
Disk quotas for user clive (uid 500):
    Filesystem blocks quota limit grace files quota limit grace
     /dev/sda6 17016* 17000 20000 1 1592 1600 1700 1
```
In the above example the blocks soft limit has been exceeded and the grace period has 1 minute remaining. If any attempt to store further information is made, after this minute is up, a warning message will be sent to the terminal.

#### Summarise Quotas for a File System -repquota

The command **repquota** prints a summary of the disc usage and quotas for all users and groups on the specified filesystem. For each user the current number of files and amount of space (in kilobytes) is printed, along with any quotas. The command can only be used by root.

The syntax for repquota is shown below:

#### **repquota option(s) filesystem**

Common repquota options are:

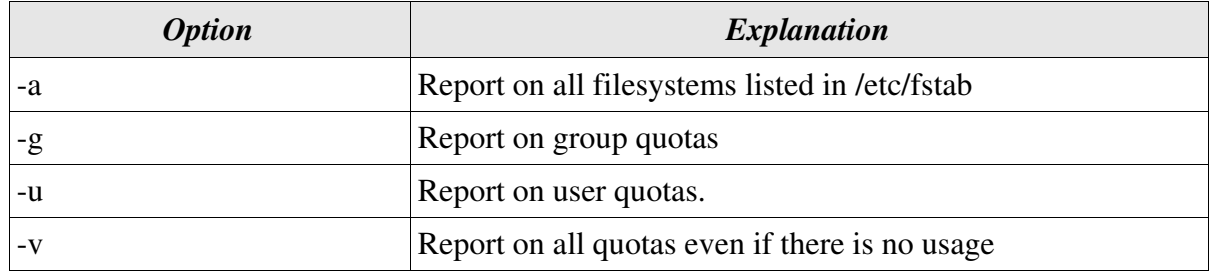

An example of the use of repquota is illustrated below:

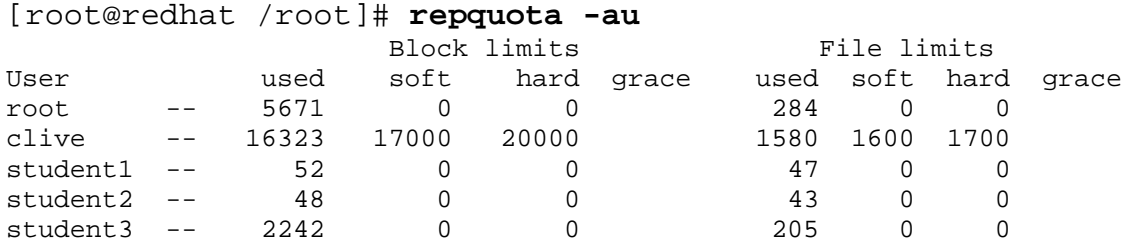

In the above example only one user has quotas set.

#### Bringing it all together - An Example

An example showing the effects of exceeding the soft limits is illustrated below:

```
[clive@redhat clive]$quota
Disk quotas for user clive (uid 500):
    Filesystem blocks quota limit grace files quota limit grace
     /dev/sda6 17709* 17000 20000 none 1604* 1600 1700 3
[clive@redhat clive] cp -R ./Office51/store ./Quotatest
/home: warning, user file quota exceeded
```
In the above example the blocks soft limit has been exceeded, the blocks grace period has expired and an attempt has been made to save still more information on the disk. The inode limits have not been exceeded and a maximum grace period of 3 minutes is still in force for inodes.

An example showing the effects of exceeding the hard limits is illustrated below:

```
[clive@redhat clive]$ cp -R /home/clive/Office51 /
home/clive/Quotatest
/home: warning, user file quota exceeded too long.
cp: cannot create directory /home/clive/Quotatest/Office51'
: Disk quota exceeded
```
In the above example an attempt has been made to exceed the hard block limit and, in addition to a warning, the system has refused to allow the copy operation.